To download Trimble Installation Manager, or any other EXE file, do not use the Windows 10 default explorer which is EDGE

Luke with the Think

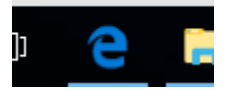

Note how it looks different the Internet Explorer

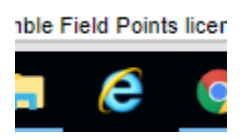

If you install Google Chrome, please skip the following steps to use Internet Explorer

If you are not able to, or would rather not, install Google Chrome, you can use Internet Explorer using the following instructions

Click/tap on the Windows Icon, in the lower left-hand corner of the screen, it will open All Apps, then scroll down to and click/tap on *Windows Accessories*, then click/tap on *Internet Explorer* to open it

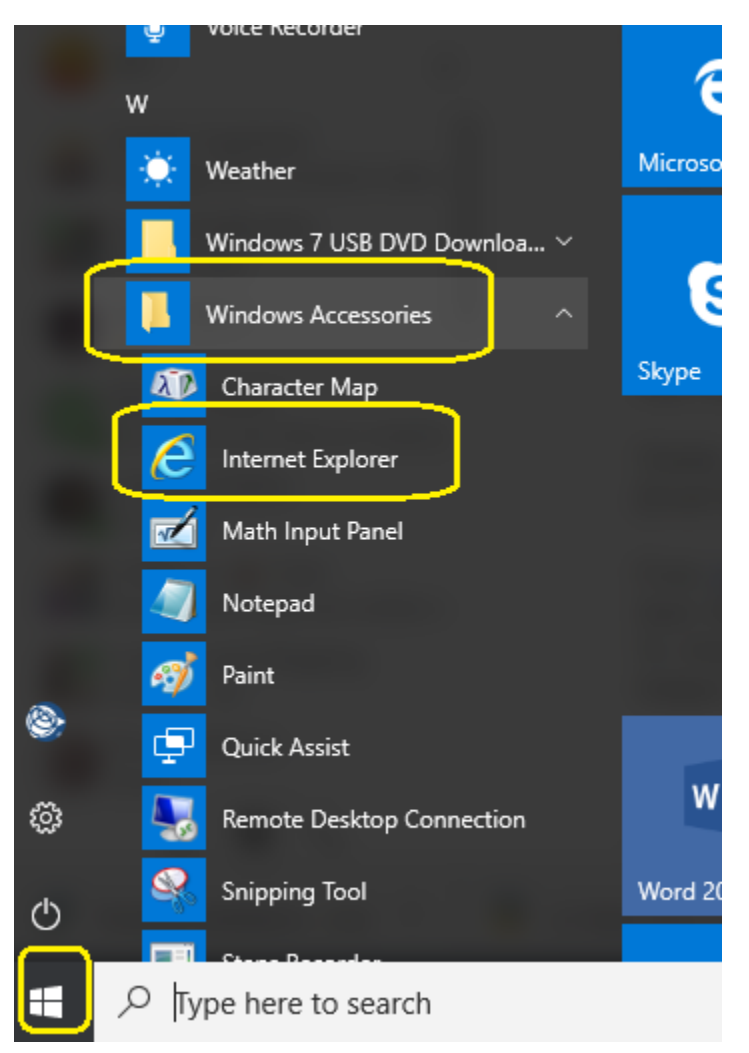

Copy and paste this URL into your internet browser

<http://www.trimble.com/installationmanager>

## **Trimble Installation Manager**

Install and update supported Trimble® software

## **Use Trimble Installation Manager to:**

- . Install and update supported Trimble® software to:
	- o a field controller connected to an office computer or tablet running Trimble Installation Manager
- o an office computer or tablet running Trimble Installation Manager
- · Update supported Trimble GNSS receivers
- · Update supported Trimble instrument firmware

Once it has downloaded, let it install accepting all the default prompts.

This program will be used to download and install various Trimble software.

## **Quick Links**

Download Trimble Installation Manager (Online) Download Trimble Installation Manager (Offline)